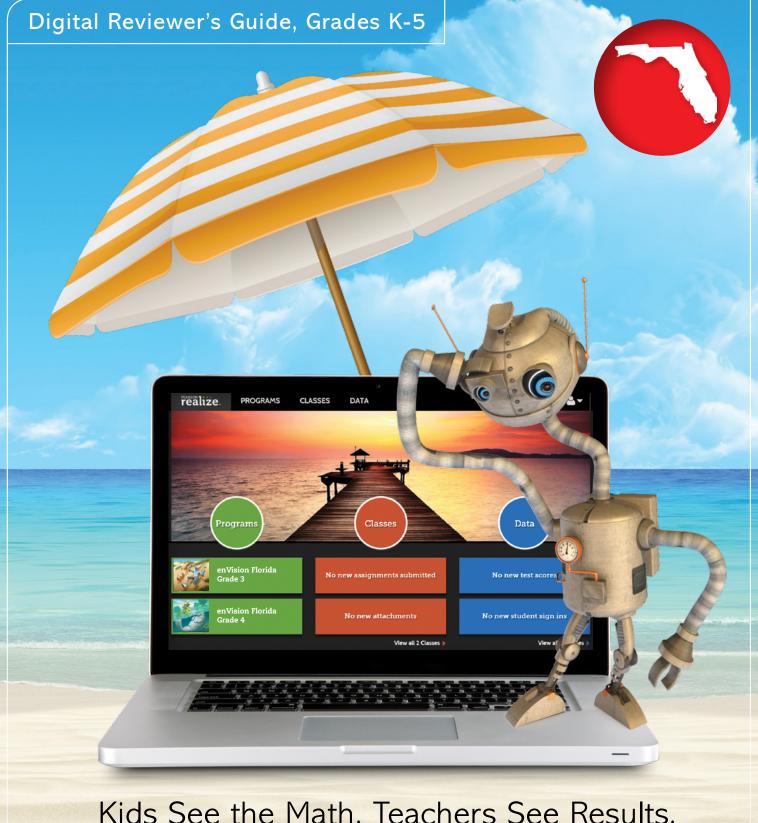

Kids See the Math. Teachers See Results.

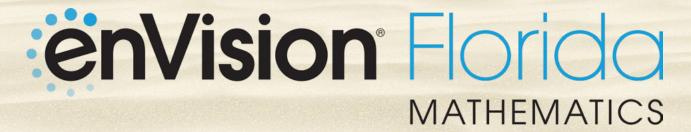

# envision Florida MATHEMATICS

**Pearson Realize™** is the online learning management system for **enVision Florida Mathematics**. A full suite of personalized teaching and learning tools helps you teach Florida Mathematics Standards (MAFS), assess in the format of Florida Standards Assessment (FSA), and manage student data.

## Guided Tour

| 4  | Interactive Student Edition | 12                                                                        |
|----|-----------------------------|---------------------------------------------------------------------------|
| 6  | Topic Navigation            | 13                                                                        |
| 8  | Lesson Navigation           | 14                                                                        |
| 9  | Managing Classes            | 17                                                                        |
| 10 | Student Data                | 18                                                                        |
| 11 | Administrator Tools         | 19                                                                        |
|    | 8<br>9                      | 6 Topic Navigation 8 Lesson Navigation 9 Managing Classes 10 Student Data |

### **Go Digital**

This groundbreaking digital experience provides anytime interactive learning, both online and offline.

 $\mathcal{I}$ 

## **Experience Math**

Multimedia and interactive content help explain and reinforce complex mathematical concepts.

3

### **Work with Ease**

Quickly find and assign standards-based content to individual students, small groups, or the whole class. 4

### Personalize Instruction

Flexible resources help you effectively and efficiently meet the needs of all students.

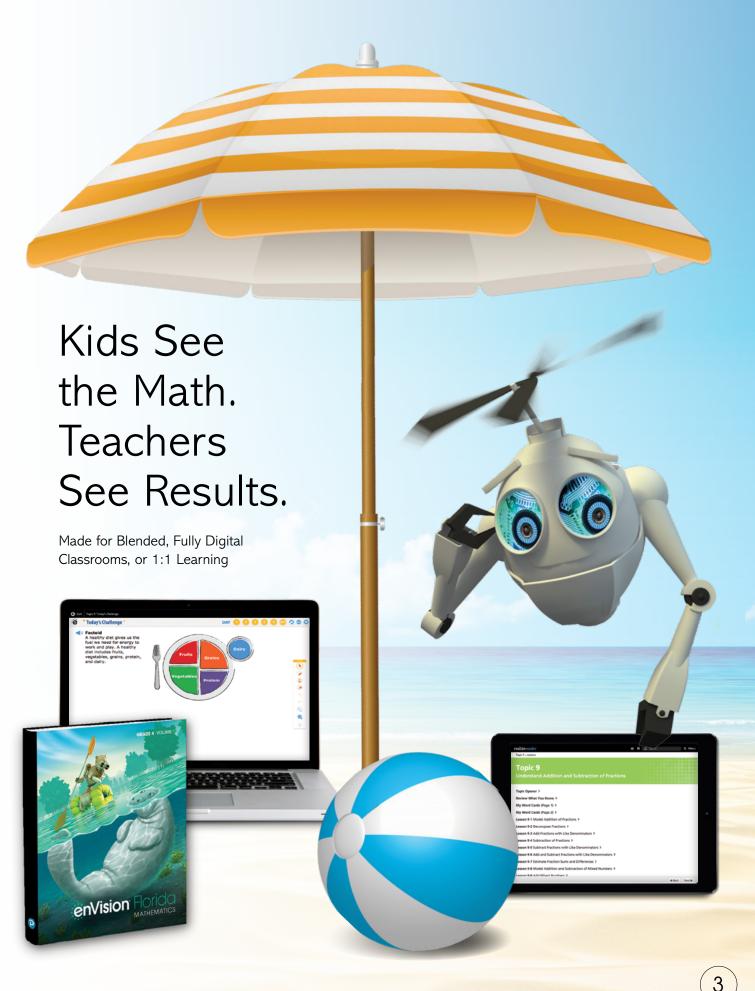

# Engaged & Personalized Learning

enVision Florida allows students to easily access lesson content, videos, games, and interactive tools—online or offline.

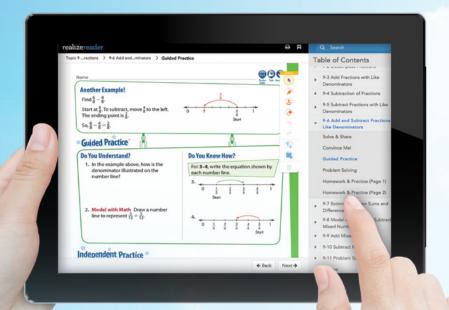

## Interactive Student Edition

- Provides students with both online and offline access to program materials.
- Includes embedded interactive activities.
- Allows students to **respond** to probing questions throughout the lesson and submit completed assignments to the teacher.
- Available on a wide array of devices.

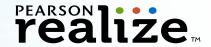

### Solve & Share Problem-Based Learning

All lessons at all grade levels begin with the Solve & Share, a true problem-based learning activity. An interactive workspace with DrawPad tools engages students in building a solid foundation for conceptual understanding.

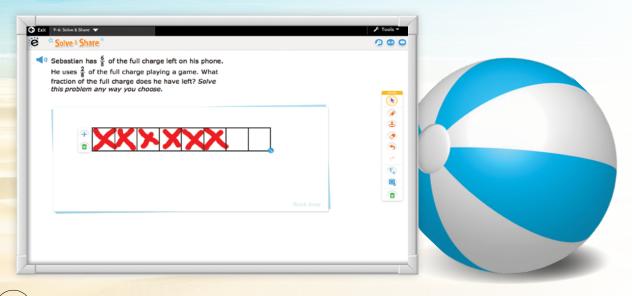

#### 3-Act Math

These high-interest, low-entry tasks develop students' conceptual understanding, procedural fluency, and adaptive reasoning as they test out different models and conjectures.

#### **ACT 1: THE HOOK**

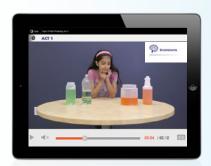

An engaging video introduces the question and gets students talking.

#### **ACT 2: MODEL WITH MATH**

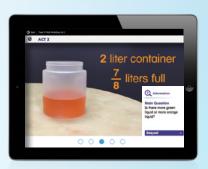

Students determine what resources they need and develop a solution to answer the question.

### **ACT 3: THE SOLUTION**

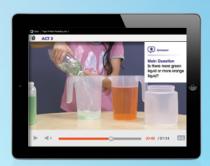

The final video reveals a possible answer and students analyze the results.

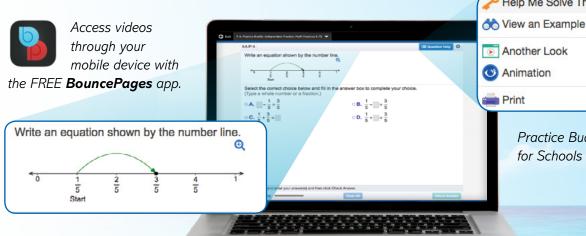

Another Look Animation Print

PHelp Me Solve This

Practice Buddy MathXL for Schools

### **Mathematics Made Accessible**

- Interactive Practice Buddy (Grades K-2) provides online, auto-scored interactive practice.
- Practice Buddy MathXL® for School (Grades 3-5) embedded, auto-scored assignments provide instant feedback with learning aids that act as a personal tutor.
- Adaptive Practice Powered by Knewton delivers just-right math content to each student both practice and instruction—in real time.
- · Visual Learning Animation Plus videos make math ideas explicit from the Solve & Share.
- Another Look Homework Videos for every lesson provide students with a step-by-step problem walkthrough.

# Manageable & Flexible Teaching

### Easy-to-Implement 3-Step Lesson Design

Classroom tested and teacher approved, lessons support conceptual understanding, procedural fluency, and application.

### STEP 1

Problem-based Learning

### STEP 2

Visual Learning

### STEP 3

Assess and Differentiate

### **Teacher Support**

**Listen & Look For** professional development videos at the beginning of lessons demonstrate expected student outcomes.

**Professional Development Topic Videos** offer quick, focused author perspectives as you start topic planning.

### **Essential Understanding**

Fraction addition and subtraction can be thought about as joining and separating segments on the number line. They can also be thought about as counting forward or counting backward on the number line.

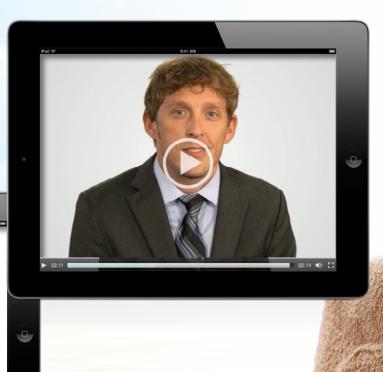

**enVision Florida** makes it easy to customize the curriculum and make data-driven decisions. The Realize online management system offers flexibility in planning, teaching, and progress monitoring. All materials are at your fingertips on one single platform.

### From Fixed to Flexible

**Grade-Level Table of Contents** is fully flexible and can be reorganized. Reorder topics and lessons to meet your own district sequence and curriculum guide.

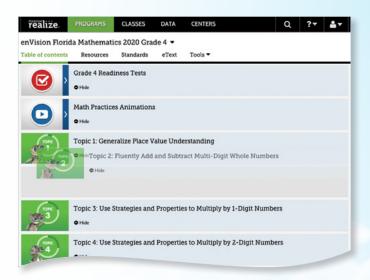

## **Upload Your Favorite Content**

Add content and links directly to the table of contents. Share Realize content with Google Classroom.

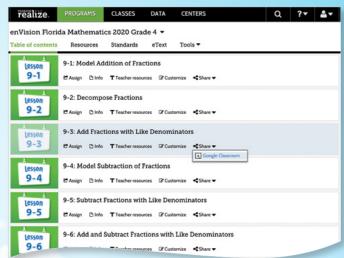

### Easy to Search and Find

Search by keyword, MAFS or Access Point. Find lessons, videos, activities, and assessments.

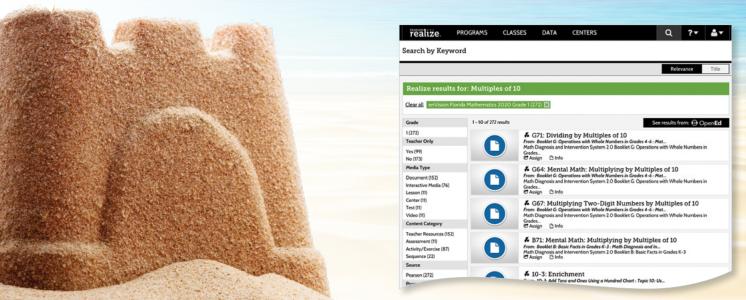

## Try enVision Florida online!

Sign in to Pearson Realize™

Teachers should access Pearson Realize by logging in to Clever

Clever Hillsborough County Public Schools Dashboard Portal

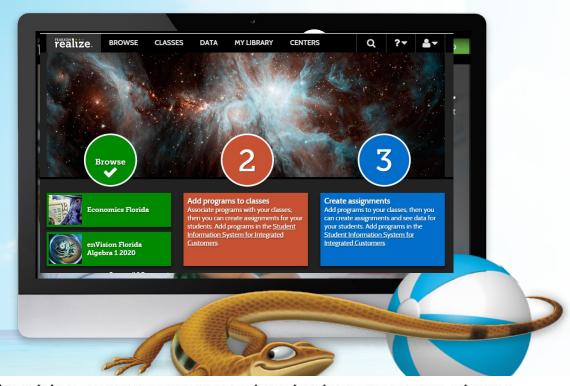

Teachers should access Pearson Realize by logging in to Clever

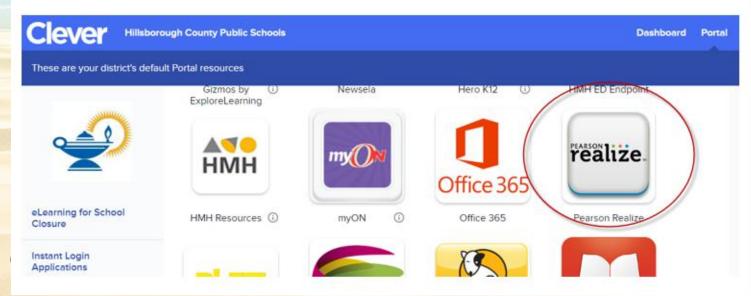

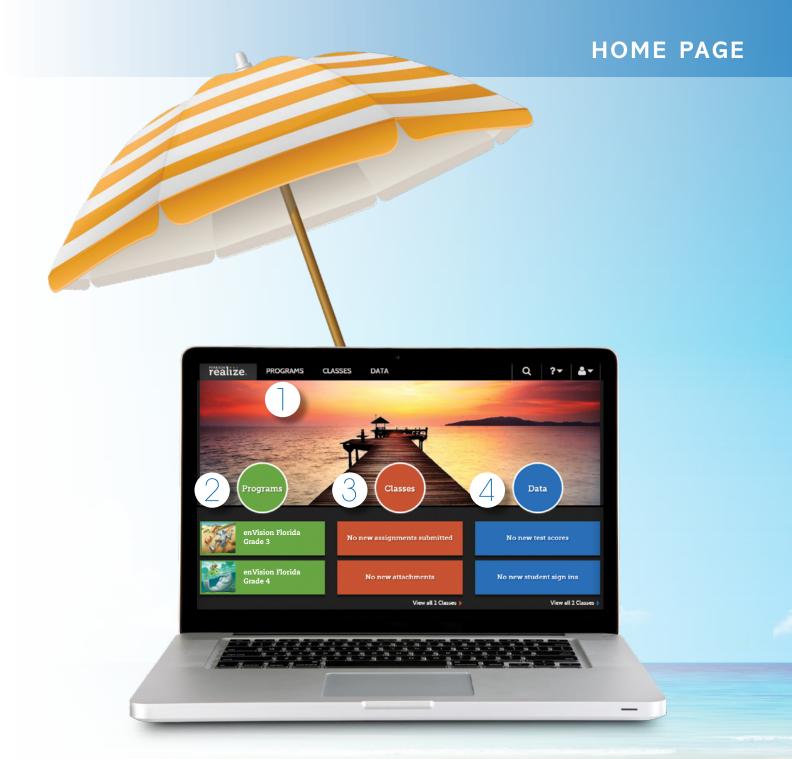

Click on the **Programs** tab.

 $\mathcal{I}$ 

Select **enVision Florida**. If you need help, visit myPearsonTraining.com.

3

Manage your **Classes**, assignments, and reports at a glance.

4

View in-depth and real-time reporting in the **Data** section.

### TABLE OF CONTENTS

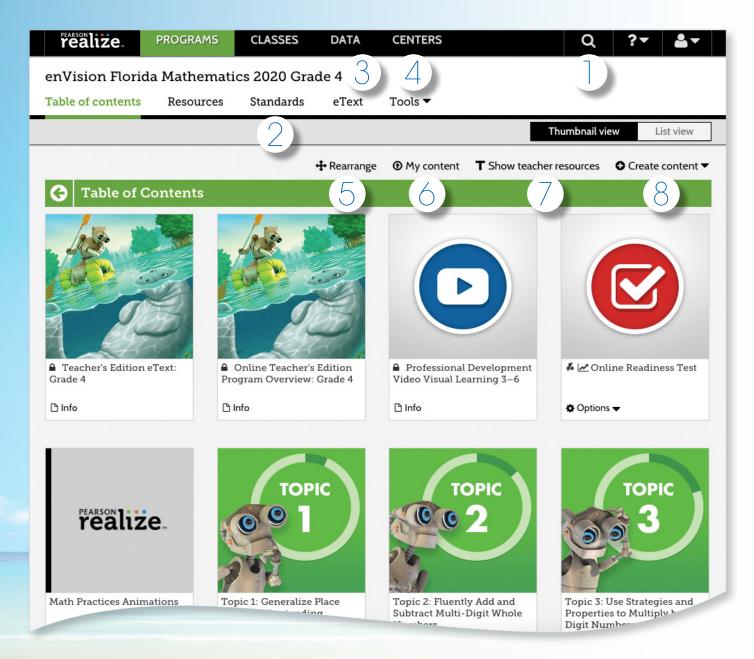

- Keyword Search makes finding additional content easy.
- Sort and search lessons by MAFS or Access Points.
- **3.** Access your student and teacher **eTexts** from the links at the top of the page.
- Select **Tools** to view additional resources including online manipulatives and a Spanish/English glossary.
- 5. Select **Rearrange** to customize the sequence of the curriculum.
- Select My Content to upload, embed, or edit your own content.
- 7. Select **Show Teacher Resources** to open the side panel with additional teacher resources.
- 8. Select **Create Content** to upload a file, add a link, or build a test.

NOTE: The Table of Contents is seen here in Thumbnail View. A List View option is also available.

### TEACHER EDITION eTEXT

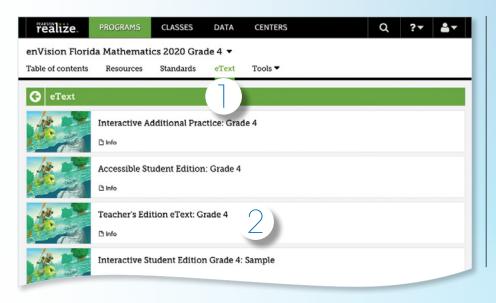

eTexts for ALL STUDENTS include Interactive
Student Edition, Interactive
Additional Practice
Workbook, Accessible
Student Edition, and Spanish
Student Edition.

- 1. To review the array of eTexts, click **eText** on top of the page.
- 2. Click **Teacher's Edition**.

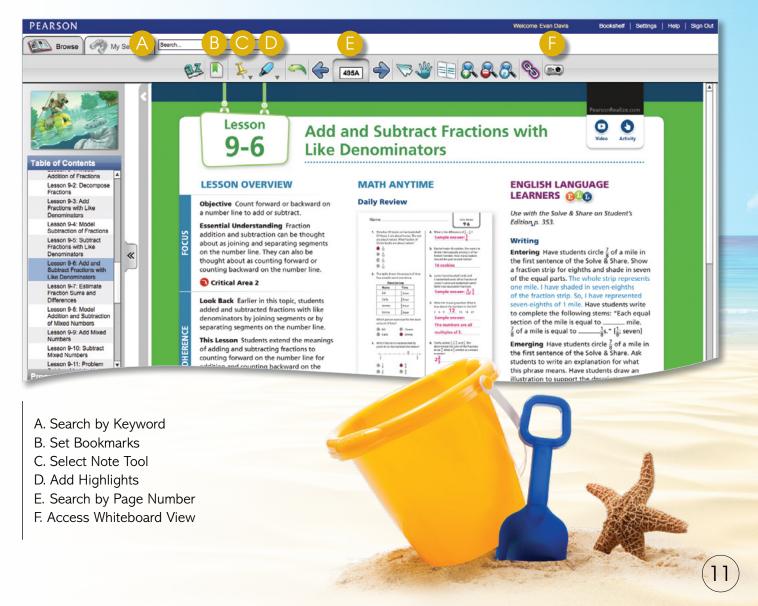

### INTERACTIVE STUDENT EDITION: REALIZE READER

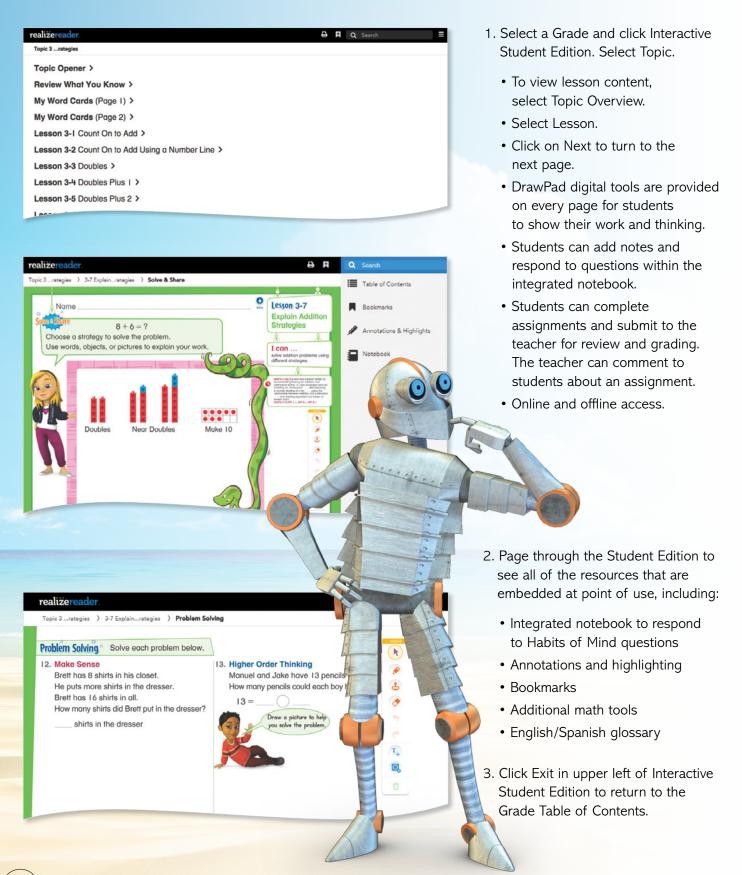

### **Review Topic Table of Contents**

Select any Topic of your choice. Have fun exploring all the interactive resources at your fingertips.

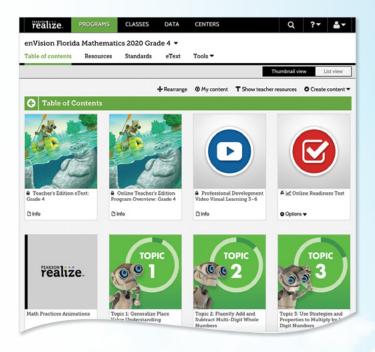

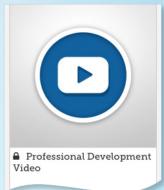

### Professional Development Videos

The **enVision Florida** authorship team gives helpful perspective on important mathematical concepts and skills in the topic.

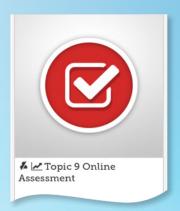

### **Assessments**

Save time with the ready-to-use diagnostic, formative, and summative assessments.

Topic, Cummulative/
Benchmark, and
Progress-Monitoring
assessments effectively
assess the MAFS,
align to the FSA Test
Item Specifications, and
adhere to the Florida
Content Complexity
expectations (DOK).

Also, build your own assignment or assessment using thousands of items, including next generation assessment tasks.

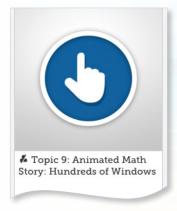

### Animated Math Story (Grades K-2)

Available online with accompanying blackline masters, these stories introduce math concepts for each topic.

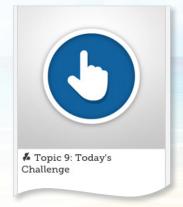

### **Today's Challenge**

This multi-day activity offers increasingly rigorous math problems referring to the same data set, building student perseverance.

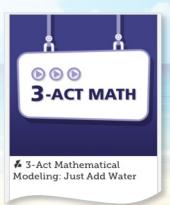

## Mathematical Modeling in 3 Acts

Make math relevant and help students "think mathematically" with three-act tasks.

### LESSON NAVIGATION

From the Topic Table of Contents, select a lesson.

### Step 1

### Problem-Based Learning

- Each lesson begins with a Solve & Share interactive activity to engage students and build a solid foundation for conceptual understanding.
- 2. Click on Visual Learning from the drop-down menu. Navigate easily within a lesson.

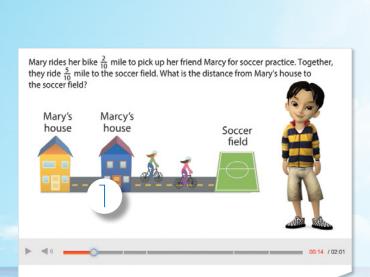

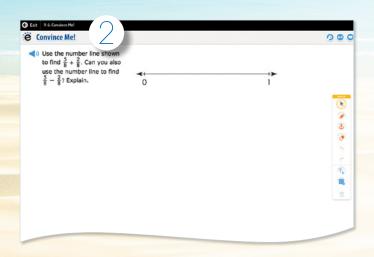

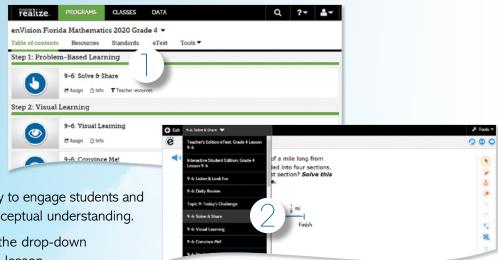

### Step 2

### Visual Learning

- 1. The **Visual Learning Animation Plus** interactive video makes the mathematics explicit with a step-by-step representation of the lesson concept.
- 2. **Convince Me! (1-5)** provides students with an opportunity to show how they can engage the same math practice to solve a problem related to the one in the Visual Learning Animation. You can use this feature to check for students' understanding of the math practice.

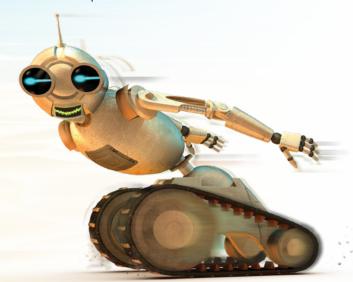

### **Practice and Problem Solving**

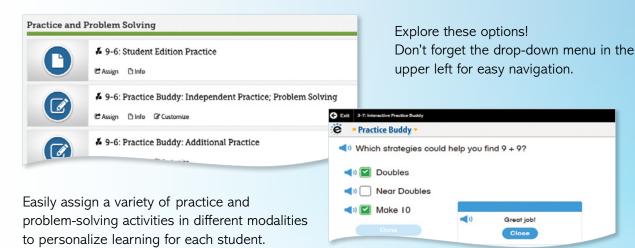

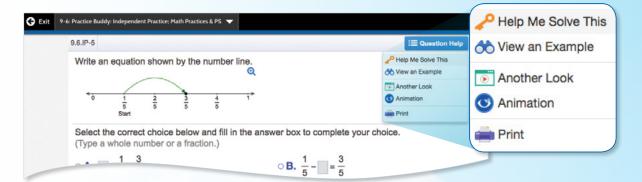

- 1. **Interactive Practice Buddy**, Grades K-2, provides interactive, auto-scored practice with instant feedback.
- 2. **Practive Buddy MathXL®**, Grades 3-5, supports a growth mindset by empowering students to choose the learning aids they need to work through the problem successfully. Activities are auto-scored.
  - A. **Help Me Solve This** requires student interaction on each step. Once the initial problem is complete, it algorithmically recalculates a new problem.
  - B. **View an Example** walks through the steps of a similar problem.
  - C. **Another Look** videos provide a refresh of the lesson concept.
  - D. Students can view the **Visual Learning Animation Plus** any time during the problem.

- 3. Adaptive Practice, Grades 3-5:
  - Delivers just-right math content to each student as they practice.
  - Remediation occurs for the skills being taught that day. Pinpoints the right grade-level and prerequisite skill.
  - Delivers both instruction and practice automatically in real time.
  - No need to go to an outside web site or additional resources.

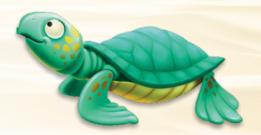

### LESSON NAVIGATION CONTINUED

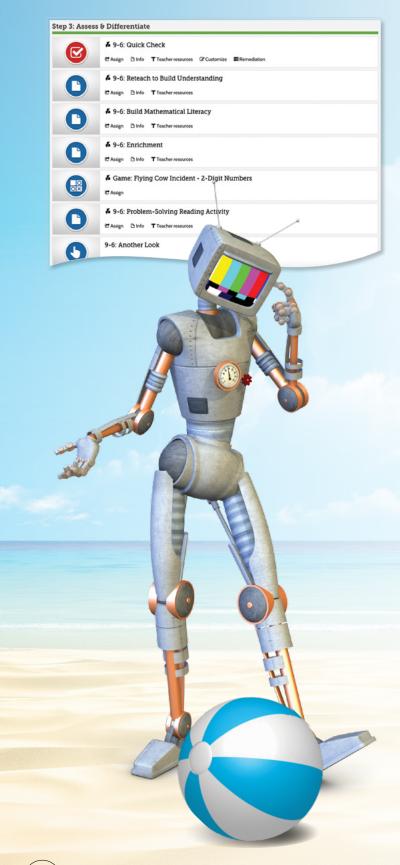

A variety of engaging differentiation options in each lesson encourages and challenges students of all learning levels.

### Step 3

### Assess & Differentiate

- Quick Check provides 5 items on the lesson content in a variety of formats, including technology-enhanced items. Auto-scores and auto-prescribes remediation and enrichment.
- 2. Each lesson offers a rotation of center activities that include:
  - A. **Pick a Project** At the start of a topic, students choose a project from among 3 or 4 high-interest, multi-part tasks where students apply math concepts. Self-selected learning.
  - B. **Problem-Solving** Leveled Reading Mat activity applies math understanding in a real-world context from DK books. Includes on-level text on one side and below-level text on the other side.
  - C. **enVisionSTEM Activity** helps students make connections across topics, courses, and content areas, applying math to new, real-world situations. Aligned to Florida science standards.
- 3. **Math Tools or Math Games** reinforce concepts, critical thinking, and application.
- 4 **Another Look Homework Video** presents an example as a lesson refresh.

Additional lesson differentiation resources include: Intervention Activity, Reteach to Build Understanding, Build Math Literacy, and Enrichment.

### **Manage Assignments and Classes**

1. Click **Classes** to manage options.

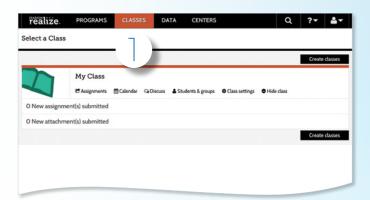

2. While in the Classes tab, select **Assignments** to view by class or student.

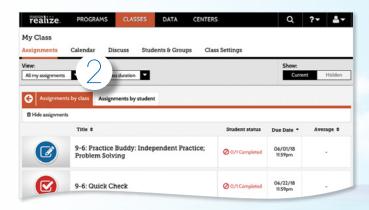

3. Teachers can **make edits** to the assignment and preview.

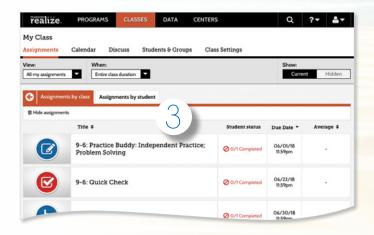

4. Click **Calendar** to view all class assignments by week or month.

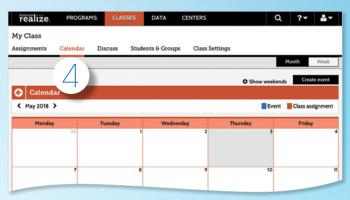

5. Click **Discuss** to create a prompt for a class discussion.

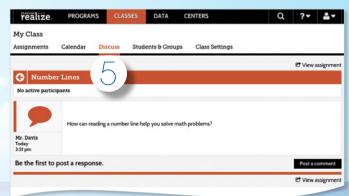

 Click Students & Groups to view student information, create/edit class groups, and view assignments

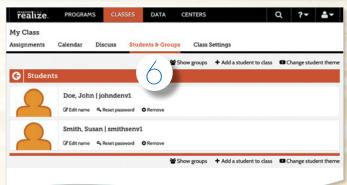

## Instantly Track, Record, and Analyze Data

 Click on **Data** to view student data based on assigned work.

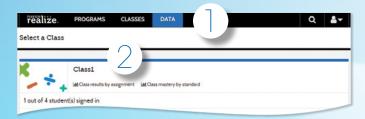

Click on Class Name to view assessment items and monitor scores.

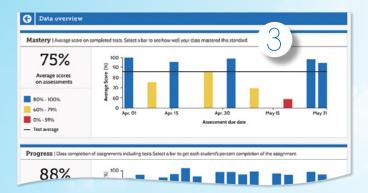

3. Click on a bar in the Mastery section.

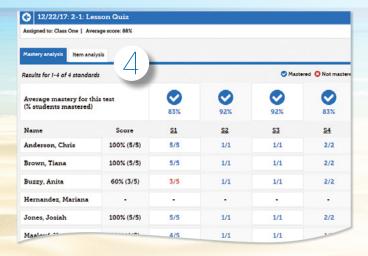

4. View **Mastery Analysis** for in-depth information about MAFS coverage and mastery for an assignment.

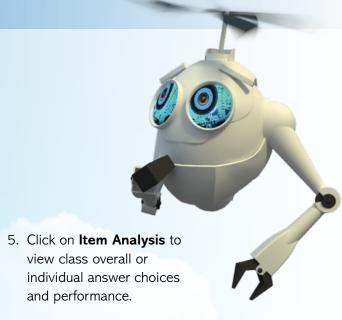

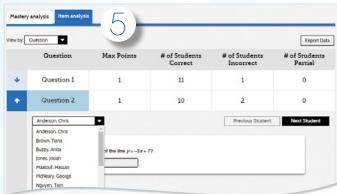

Click on a standard and then View Resources
to see additional MAFS-aligned resources available
to assign for follow-up.

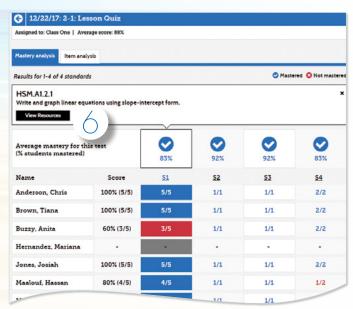